# Энкодер, потенциометр, FLASH-I2C

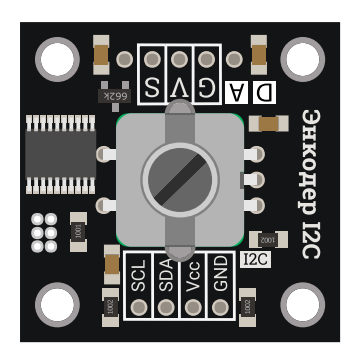

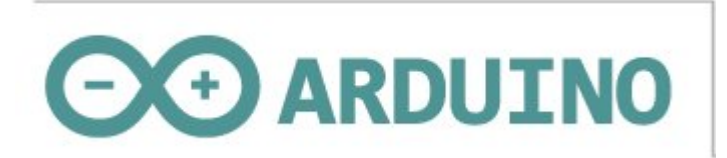

# Общие сведения:

Trema модуль - Энкодер, потенциометр, I2C-flash - является устройством ввода данных с подключением по шине I2С. У модуля есть программируемый выход, значительно расширяющий его возможности.

Модуль способен работать как энкодер (отправляя количество тактов поворота вала в одну и другую сторону), как потенциометр (отправляя точное положение вала относительно точки сброса), как тактовая кнопка (отправляя события и состояния кнопки, в т.ч. и время её удержания), а так же модуль способен работать автономно (управляя сигналом на выходе без подключения к шине I2C).

Модуль относится к серии «Flash», а значит к одной шине I2C можно подключить более 100 модулей, так как их адрес на шине I2C (по умолчанию 0x09), хранящийся в энергонезависимой памяти, можно менять программно.

Модуль можно использовать в любых проектах где требуется тактовая кнопка, потенциометр или энкодер, а так же в тех проектах где требуется диммирование устройств без участия других микроконтроллеров.

# Спецификация:

- Напряжение питания: 3,3 В или 5 В (постоянного тока).
- Потребляемый ток: до 10 мА (без нагрузки на программируемом выходе).
- Интерфейс: I2C.  $\bullet$
- Скорость шины I2C: 100 кбит/с.
- Адрес на шине I2C: устанавливается программно (по умолчанию 0x09).
- Уровень логической 1 на линиях шины I2C: 3,3 В (толерантны к 5 В).
- Уровень логической 1 на выходе Signal: 3,3 В.
- Аналоговый уровень на выходе Signal: от 0 до 3,3 В.
- Разрешение ШИМ: 8 бит.  $\bullet$
- Разрешение ЦАП: 8 бит (ШИМ + RC-фильтр).
- Частота ШИМ: устанавливается программно от 1 до 12000 Гц (по умолчанию 1,5 кГц).
- Рабочая температура: от -20 до +70 °С.
- Габариты:  $30 \times 30$  мм.
- $\bullet$  Bec: 12 г.

Все модули линейки "Trema" выполнены в одном формате

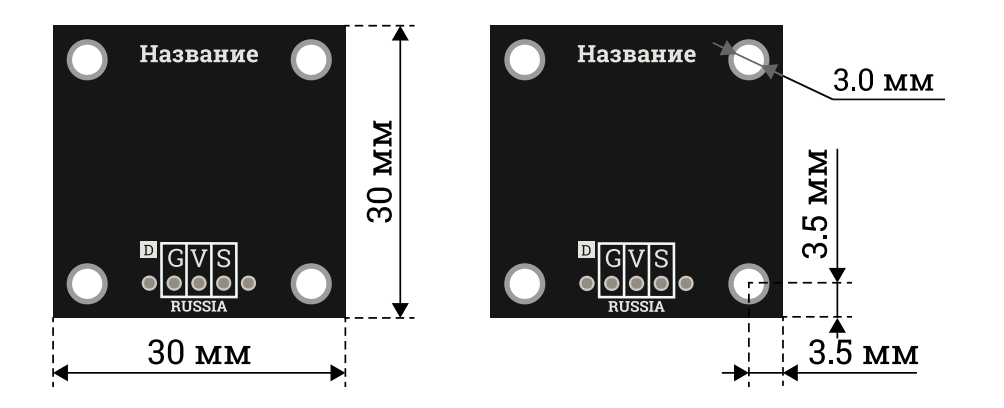

У модуля имеются две колодки выводов: разъём I2C (GND, Vcc, SDA, SCL) и разъём D/A (GND, Vcc, Signal).

- **SCL** вход/выход линии тактирования шины I2C.
- SDA вход/выход линии данных шины I2C.  $\bullet$
- Усс вход питания 3,3 или 5 В.
- **GND** общий вывод питания.  $\bullet$
- Signal программируемый выход модуля.

Модуль подключается к Arduino по шине I2C.

Устройства которыми модуль управляет в автономном режиме, подключаются к колодке D/A.

# Подключение:

Модуль подключается к [аппаратной](https://wiki.iarduino.ru/page/opredelenie-apparatnyh-vyvodov-arduino/) или [программной](https://wiki.iarduino.ru/page/i2c_connection/) шине I2C [Arduino](https://iarduino.ru/shop/arduino/) и имеет адрес 0x68. Для удобства подключения, предлагаем воспользоваться [TremaShield.](https://iarduino.ru/shop/Expansion-payments/trema-shield.html)

Перед подключением модуля ознакомьтесь с разделом "Смена адреса модуля на шине I2C" в данной статье.

### Способ - 1: Используя проводной шлейф и Piranha UNO

Используя провода «Папа – [Мама»](https://iarduino.ru/shop/Provoda-kabeli/nabor-provodov-papa-mama-20sm.html), подключаем напрямую к контроллеру Piranha UNO.

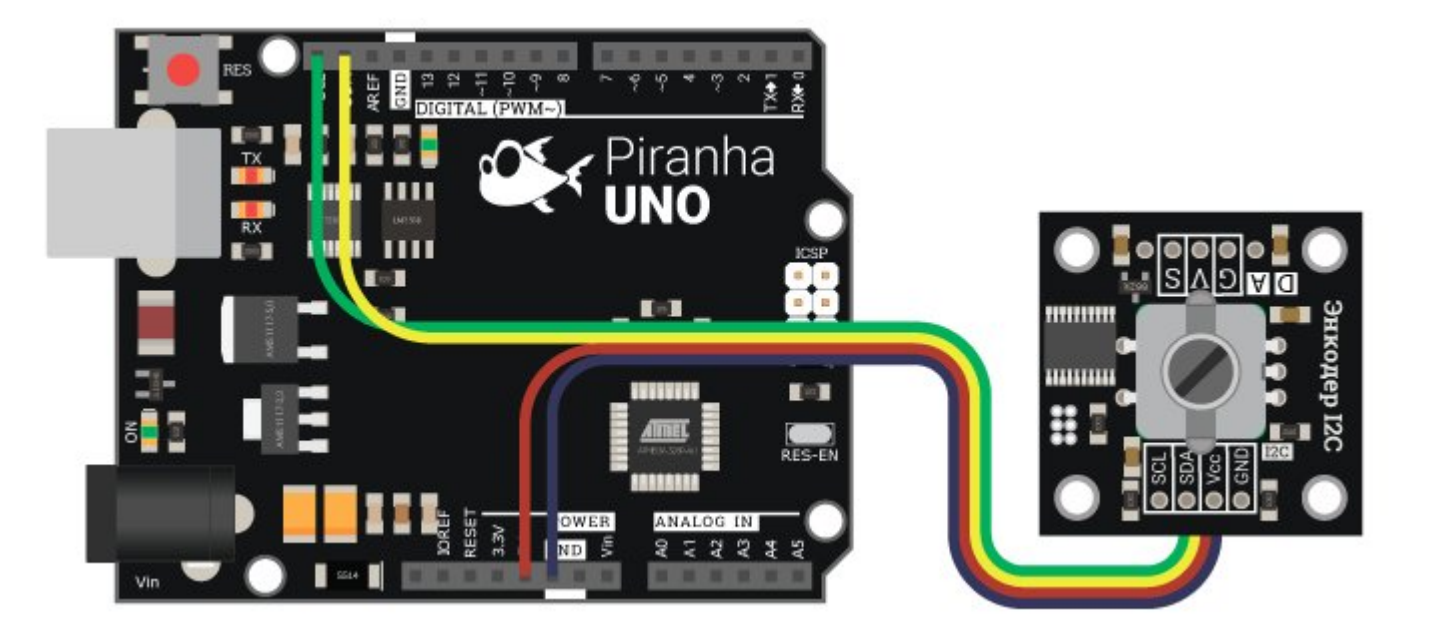

# Способ - 2: Используя Trema Set Shield

Модуль можно подключить к любому из I2C входов Trema Set [Shield](https://iarduino.ru/shop/Expansion-payments/trema-set-shield.html).

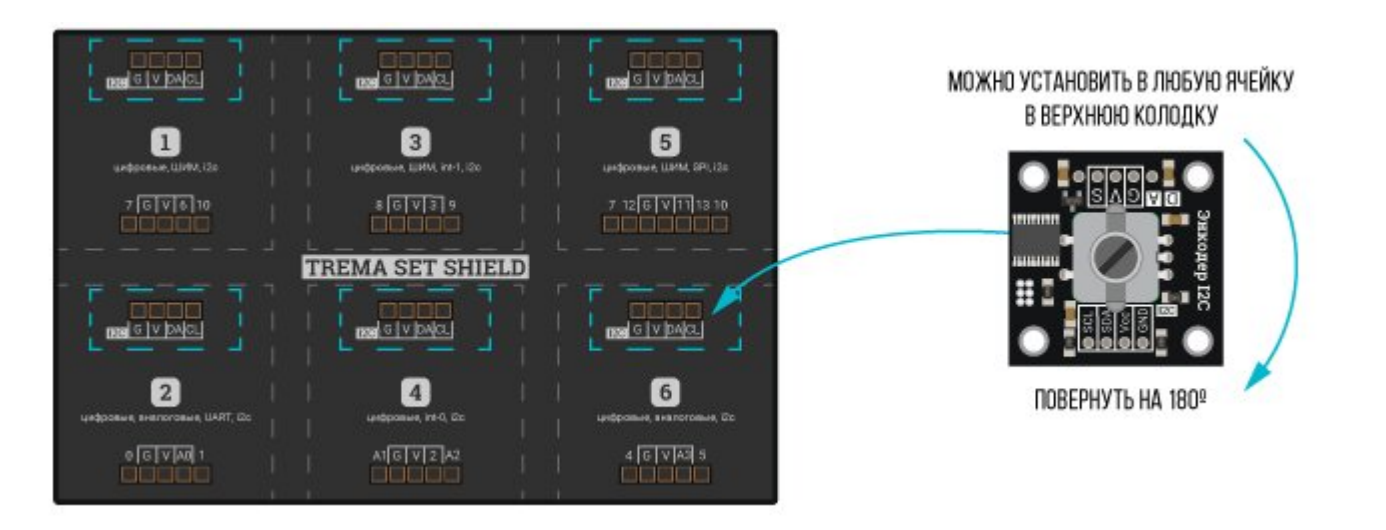

# Способ - 3: Используя проводной шлейф и Shield

Используя 4-х проводной шлейф, к Trema [Shield,](https://iarduino.ru/shop/Expansion-payments/motor-shield.html) [Trema-Power](https://iarduino.ru/shop/Expansion-payments/trema-power-shield.html) [Shield](https://iarduino.ru/shop/Expansion-payments/trema-shield-nano.html), Motor Shield, Trema Shield NANO и тд.

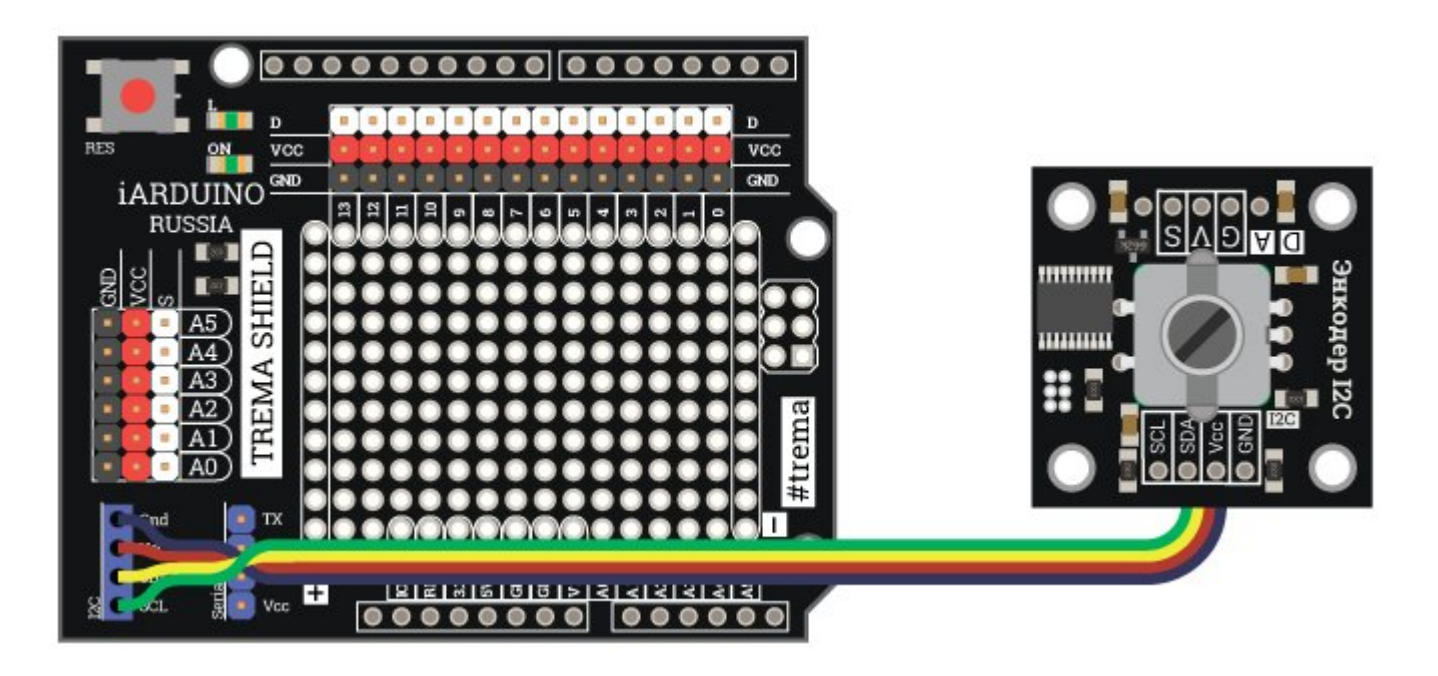

# Подключение к колодке D/A:

Модуль может работать в автономном режиме, при этом необязательно подключать ведущее устройство к колодке I2C, достаточно подать питание на Vcc и GND, но, перед этим, модулю необходимо установить опцию работы вывода S при помощи ведущего устройства функцией PinMode( РЕЖИМ ). Опция будет сохранена в энергонезависимой памяти модуля.

#### Режимы PinMode:

ENC\_PIN\_MODE\_KEY, ENC\_PIN\_MODE\_TRG, ENC\_PIN\_MODE\_PWM, ENC\_PIN\_MODE\_PWM\_LOG, ENC\_PIN\_MODE\_DAC

Например, можно подключить модуль [светодиод](https://iarduino.ru/shop/Expansion-payments/svetodiod-10mm---zelenyy-trema-modul-v2.html), модуль [силовой](https://iarduino.ru/shop/Expansion-payments/silovoy-klyuch-trema-modul.html) ключ или драйвер светодиодной ленты.

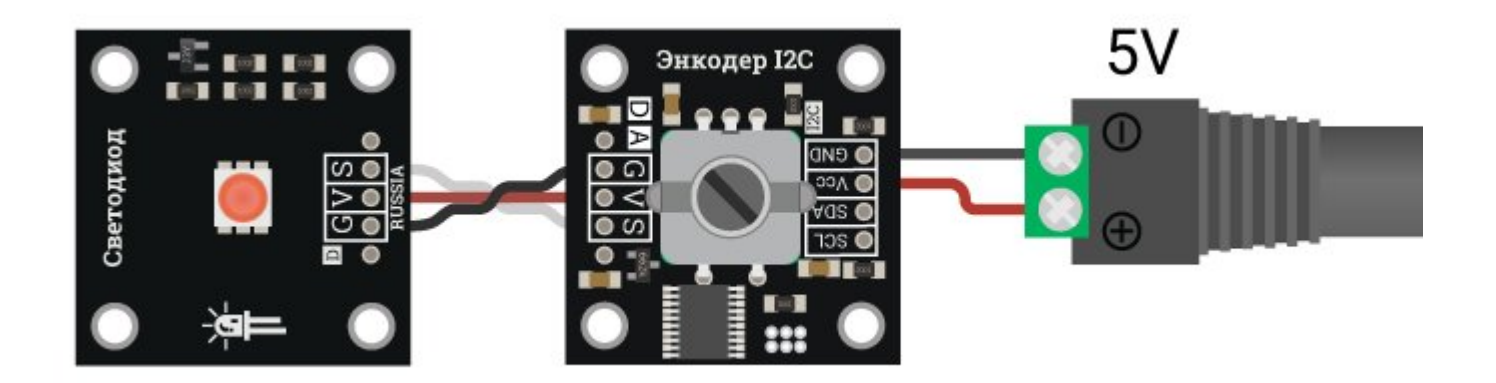

**Режим PinMode(ENC\_PIN\_MODE\_SER) :** 

режим ENC\_PIN\_MODE\_SER сделан специально для работы с сервоприводами.

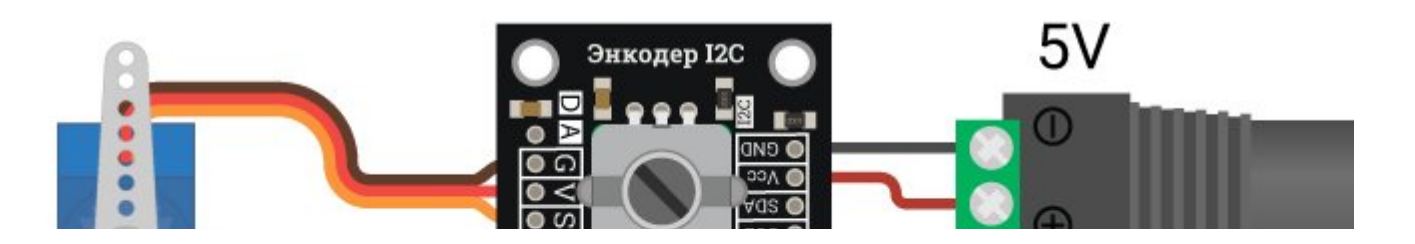

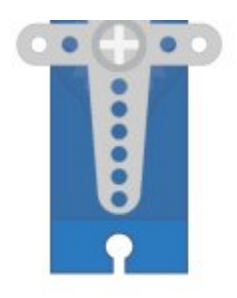

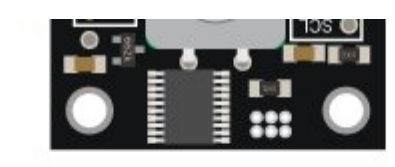

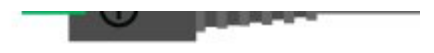

# Питание:

Входное напряжение питания модуля 3,3В или 5В постоянного тока, подаётся на выводы Vcc и GND любого разъёма.

Вывод «Vcc» колодки «I2C» электрически соединён с выводом «Vcc» колодки «D/A», равно как и вывод «GND» колодки «I2C» соединён с выводом «GND» колодки «D/A». Это позволяет подать питание на колодку «I2C», а питание для устройства которым управляет модуль взять с колодки «D/A» (Digital/Analog).

# Подробнее о модуле:

Модуль построен на базе микроконтроллера STM32F030F4 и снабжен собственным стабилизатором напряжения. Модуль самостоятельно обрабатывает сигналы энкодера (и его тактовой кнопки). Отличием данного модуля является наличие вывода, который можно запрограммировать для работы в качестве выхода без дальнейшего подключения модуля к шине I2C (без подключения к внешнему микроконтроллеру). Вывод модуля может работать как выход кнопки энкодера, как выход кнопочного переключателя (триггер), как выход с ШИМ (для управления моторами), как выход с логарифмической ШИМ (для управления светодиодами), как выход управления сервоприводами и как аналоговый выход (имитация ЦАП) с напряжением от 0 до 3,3 В. Режим работы выхода сохраняется и после отключения питания. Значит вывод можно однократно запрограммировать и использовать модуль в проектах без подключения к шине I2C.

Модуль позволяет:

- Получать количество тактов поворота энкодера в одну и другую сторону.
- Получать состояние и события кнопки вала энкодера.  $\bullet$
- Получать время удержания кнопки вала энкодера.  $\bullet$
- Получать точное положение вала энкодера относительно точки сброса.
- Сбрасывать положение вала энкодера.  $\bullet$
- Автономно работать управляя сигналом на выходе без подключения к шине I2C.  $\bullet$
- Задавать количество оборотов вала энкодера, как для автономной работы, так и для определения его положения.  $\bullet$
- Указывать частоту для сигнала ШИМ, если таковой формируется на выходе модуля.

Специально для работы с Trema модулем - энкодер, [потенциометр,](https://iarduino.ru/shop/Expansion-payments/enkoder-potenciometr-i2c.html) I2C-flash, нами разработана библиотека iarduino I2C Encoder которая позволяет реализовать все функции модуля.

Подробнее про установку библиотеки читайте в нашей [инструкции](https://wiki.iarduino.ru/page/Installing_libraries).

# Смена адреса модуля на шине I2C:

#### По умолчанию все модули FLASH-I2C имеют установленный адрес 0х09.

Если вы планируете подключать более 1 модуля на шину I2C, необходимо изменить адреса модулей таким образом, чтобы каждый из них был уникальным.

Более подробно о том, как изменить адрес, а также о многом другом, что касается работы FLASH-I2C модулей, вы можете прочесть в [этой](https://wiki.iarduino.ru/page/flash-i2c-common-features/) [статье](https://wiki.iarduino.ru/page/flash-i2c-common-features/).

В первой строке скетча необходимо записать в переменную newAddress адрес, который будет присвоен энкодеру. После этого подключите энкодер к контроллеру и загрузите скетч. Адрес может быть от 0х07 до 0х7F.

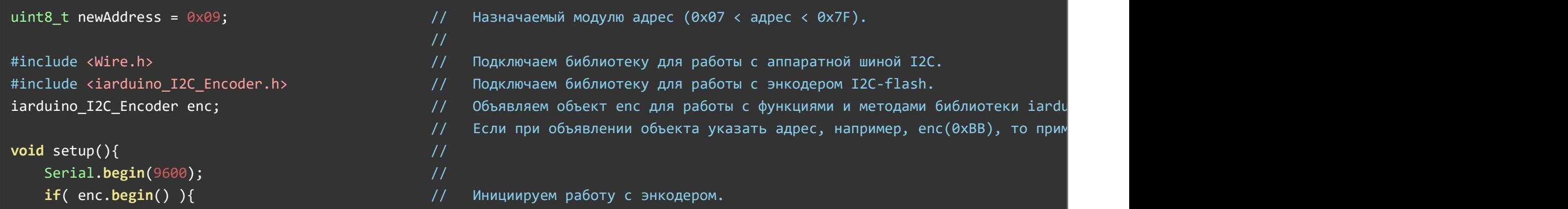

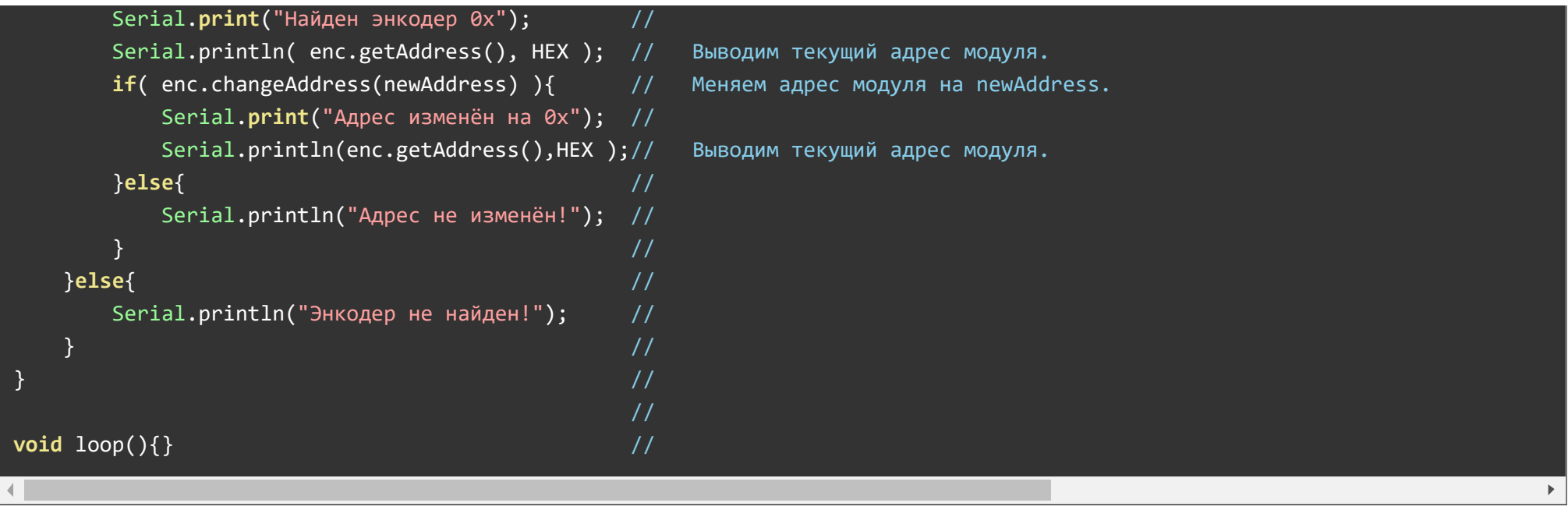

Данный скетч демонстрирует не только возможность смены адреса на указанный в переменной newAddress, но и обнаружение, и вывод текущего адреса модуля на шине I2C.

# Примеры работы с модулем по шине I2C:

В данном разделе раскрыты примеры получения данных от модуля по шине I2C с использованием библиотеки iarduino I2C Encoder. Сама библиотека содержит больше примеров, доступных из меню Arduino IDE: Файл / Примеры / iarduino I2C Encoder (энкодер - потенциометр).

#### Чтение разницы совершённых тактов поворота энкодера:

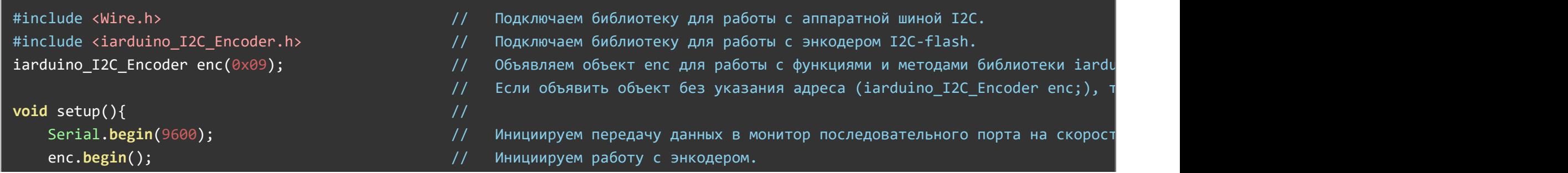

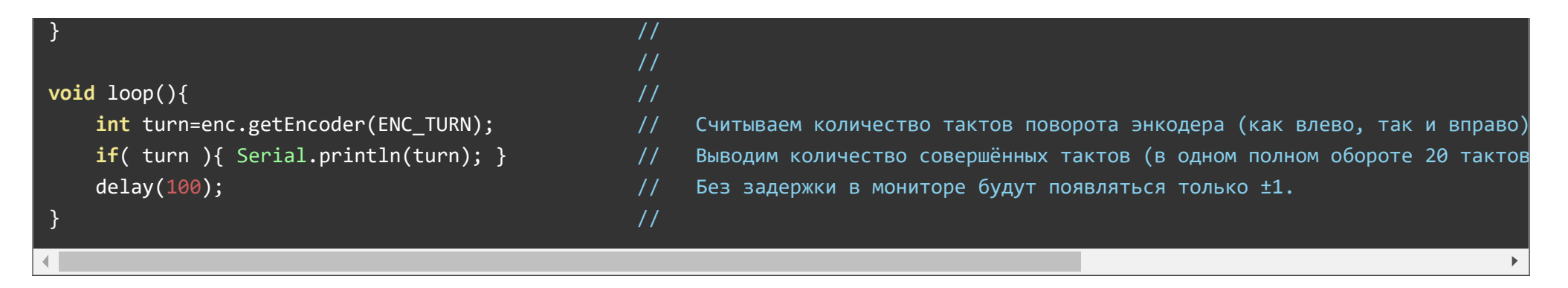

После загрузки данного примера, в мониторе последовательного порта будут появляться числа: Определяющие разницу совершённых тактов поворота энкодера.

Один полный оборот энкодера состоит из 20 тактов.

Например: Если с момента появления предыдущего числа в мониторе, повернуть энкодер на 5 тактов против часовой стрелки, то в монитор будет отправлено следующее число равное -5. Если с момента появления предыдущего числа в мониторе, повернуть энкодер на 2 такта против часовой стрелки и 5 тактов по часовой, то в монитор будет отправлено следующее число равное 3.

#### Чтение количества совершённых тактов поворота энкодера:

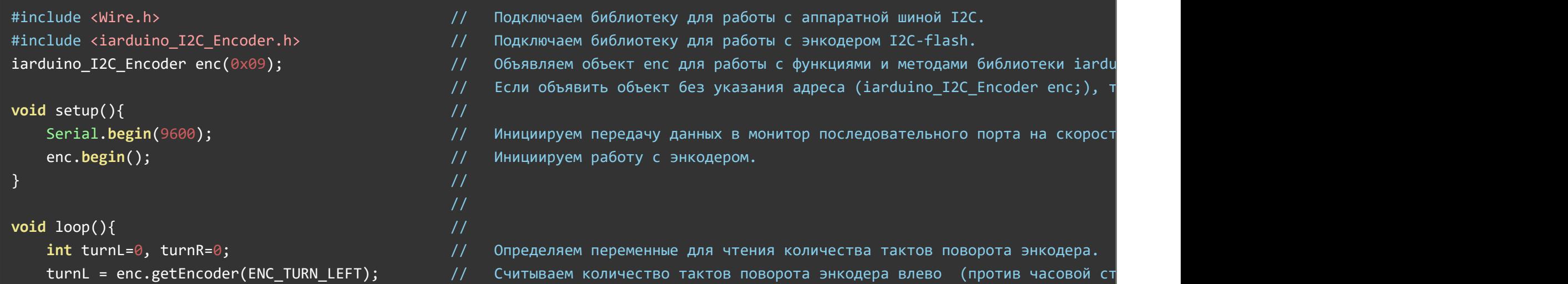

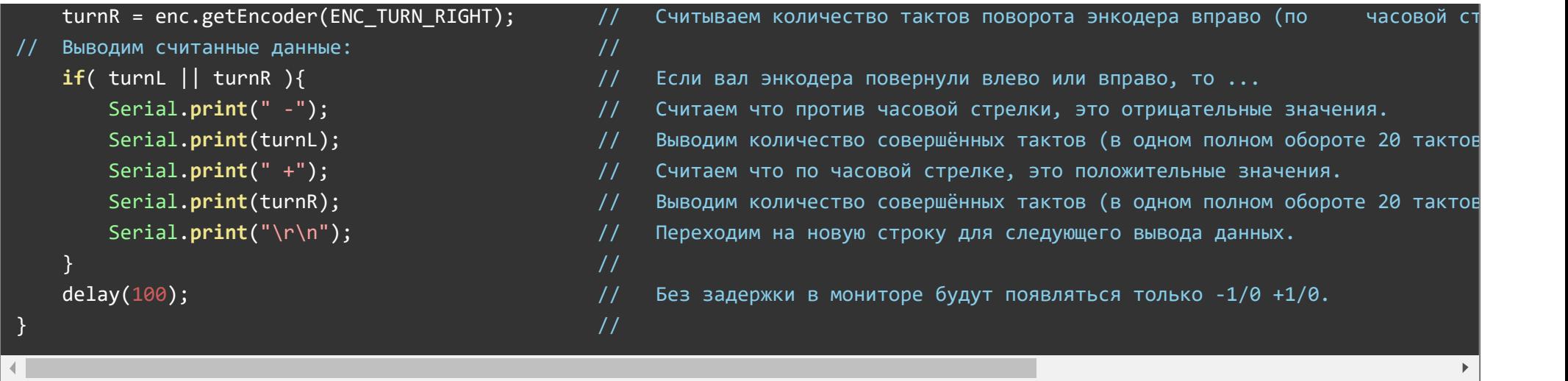

После загрузки данного примера, в мониторе последовательного порта, десять раз в секунду, будут появляться по два числа, определяющие не разницу, а общее количество совершённых тактов поворота энкодера, против часовой стрелки (отрицательные числа), и по часовой стрелке (положительные числа).

Один полный оборот энкодера состоит из 20 тактов.

Например: Если с момента появления предыдущего числа в мониторе, повернуть энкодер на 2 такта против часовой стрелки и 5 тактов по часовой, то в монитор будут отправлены следующие два числа равные -2 и 5.

### Чтение текущей позиции вала энкодера:

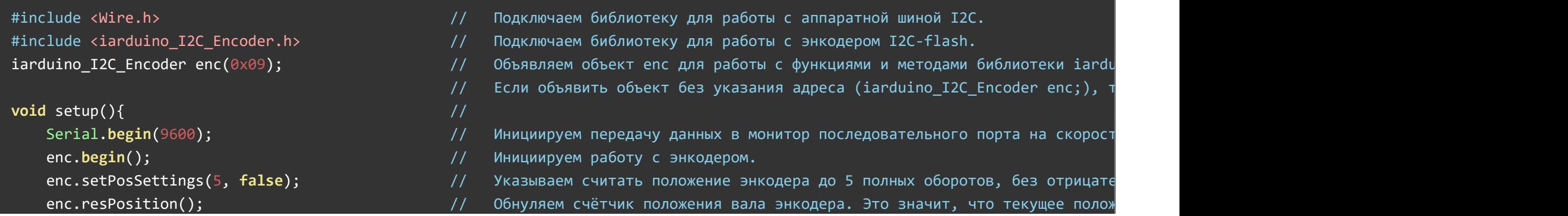

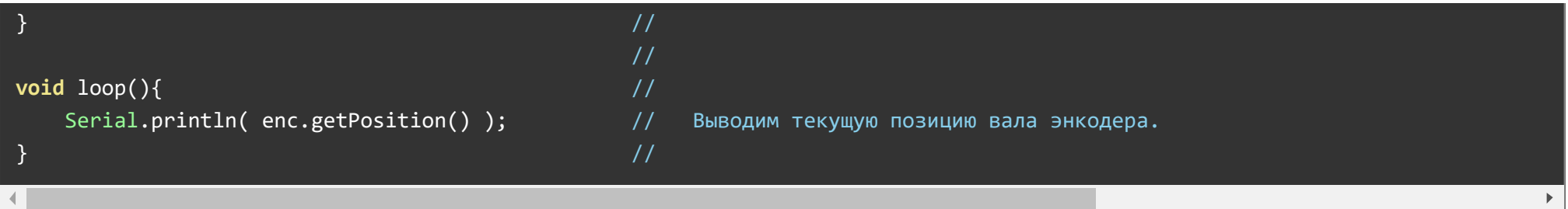

После загрузки данного примера, в мониторе будут появляться числа, точно определяющие текущую позицию вала энкодера.

Функцией setPosSettings() было определено считать до 5 полных оборотов, один оборот состоит из 20 тактов, значит в монитор будут отправляться числа от 0 до 100, точно определяющие положение вала энкодера. При вращении энкодера по часовой стрелке, числа будут увеличиваться (но не смогут стать больше 100), а против часовой стрелки, уменьшаться (но не смогут стать меньше 0). Если вызвать функцию setPosSettings() указав в качестве второго параметра true , то счет будет вестись не от 0 до 100, а от 0 до ±100 (в зависимости от направления поворота вала энкодера).

Данный пример похож на работу с потенциометром, где зная значение можно точно определить положение ручки потенциометра.

Функция resPosition() вызванная в коде Setup() данного примера, ничего не делает, так как положение вала энкодера при подаче питания и так считается нулевым. Но эту функцию можно вызвать в любой части скетча, где требуется текущее положение принять за . 0

#### Реакция на события кнопки вала энкодера:

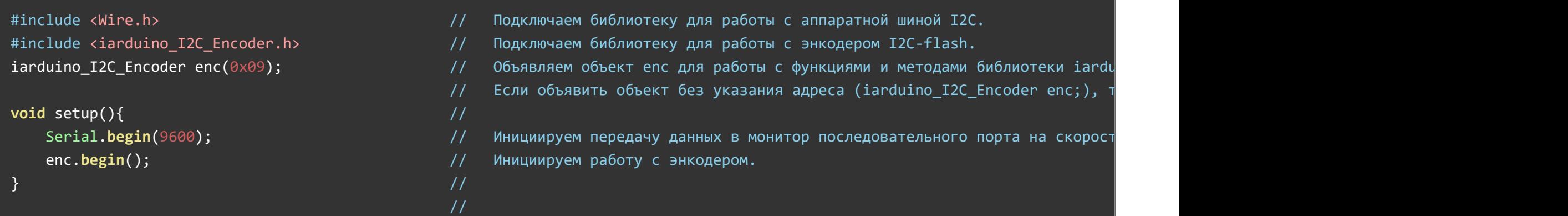

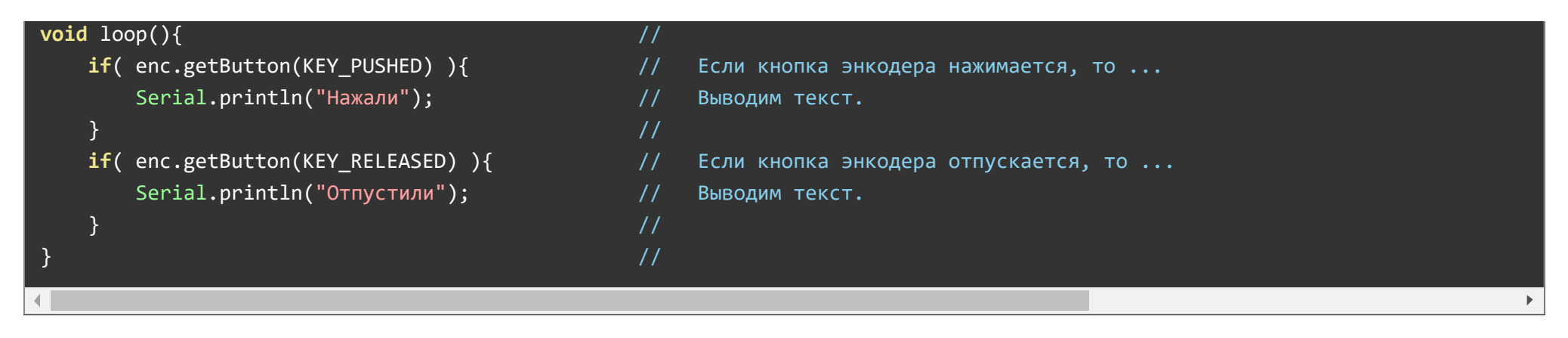

Данный пример демонстрирует работу с событиями кнопки вала энкодера. При нажатии на вал в мониторе однократно появится надпись "Нажали", а при отпускании вала, в мониторе появится надпись "Отпустили", так же однократно.

#### Реакция на состояние удержания кнопки энкодера:

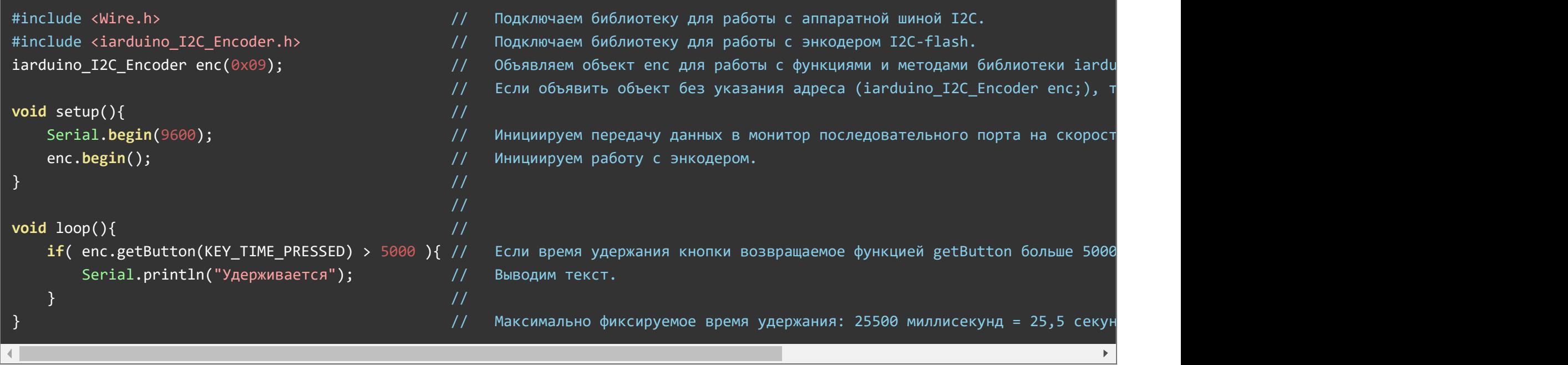

Данный пример демонстрирует работу с одним из состояний кнопки вала энкодера. Если нажать на вал и удерживать его в нажатом

состоянии, то через 5 секунд в мониторе последовательного порта начнут появляться надписи "Удерживается", пока не отпустить вал.

#### Инверсия поворота вала энкодера:

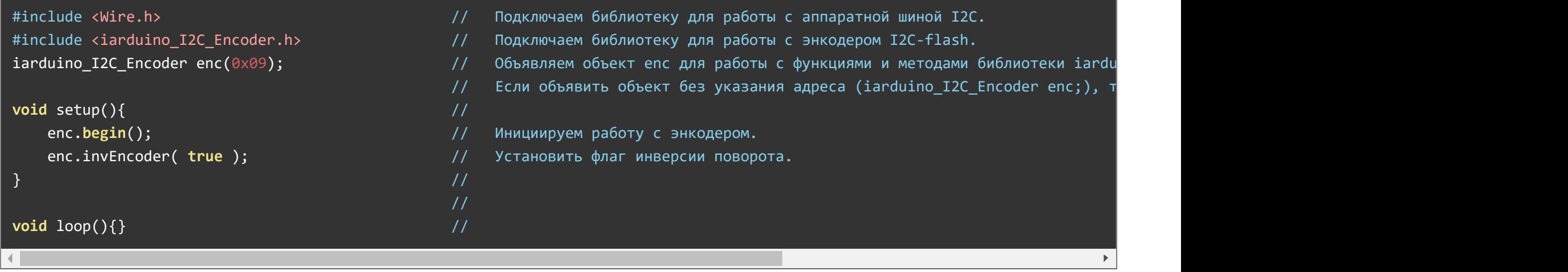

После загрузки этого скетча, модуль станет воспринимать поворот вала энкодера наоборот. Поворот энкодера влево будет восприниматься как поворот энкодера в право, а поворот вправо как поворот влево. Флаг инверсии направления поворота заданный функцией invEncoder() сохраняется в энергонезависимой памяти модуля. Это значит что для восстановления правильной работы энкодера не достаточно просто отключить питание, а требуется загрузить скетч в котором выполняется однократное обращение к функции invEncoder() спараметром false.

Инверсия поворота вала энкодера влияет не только на те параметры которые можно прочитать по шине I2C, но и на поведение выхода модуля в автономном режиме работы.

Остальные примеры работы с модулем по шине I2C, доступны из меню Arduino IDE: Файл / Примеры / iarduino I2C Encoder (энкодер потенциометр).

# <span id="page-13-0"></span>Примеры автономной работы модуля:

В данном разделе раскрывается возможность программирования выхода модуля. После того как выход запрограммирован на требуемый режим работы, модуль может работать автономно (без подключения к шине I2C). Выбранный режим работы выхода сохраняется в

энергонезависимую память модуля, значит вывод продолжит работать в указанном режиме даже после отключения и подачи питания на модуль.

Настройка вывода модуля на работу выхода с ШИМ:

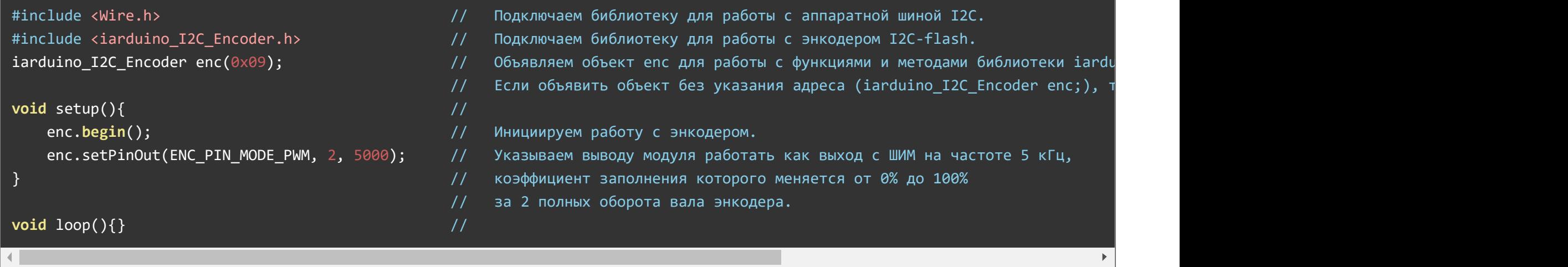

В данном примере вывод модуля программируется в режим работы выхода с ШИМ, работающем на частоте 5 кГц, а его коэффициент заполнения меняется от 0 до 100%, за 2 полных оборота вала энкодера.

Режим работы вывода задаётся функцией setPinOut(). Первый параметр функции задаёт режим работы, второй указывает количество полных оборотов за которое коэффициент заполнения ШИМ на выходе модуля изменится с 0 до 100%, а третий параметр указывает частоту ШИМ на выходе модуля от 1 до 12000 Гц. Обязательным является только первый параметр.

Bce параметры указанные в функции setPinOut(), сохраняются в энергонезависимую память энкодера, значения отсутствующих параметров берутся из памяти.

Теперь если подать питание на модуль (даже не подключая его к шине I2C), на выходе модуля появится сигнал ШИМ, коэффициент заполнения которого будет увеличиваться при повороте вала энкодера по часовой стрелке, и уменьшаться при повороте против часовой стрелки. Вывод будет работать даже после отключения и подачи питания.

В данном примере используется ШИМ, коэффициент заполнения которого имеет линейную зависимость от поворота вала энкодера. Если

Вы желаете использовать выход модуля для управления яркостью осветительных приборов или громкостью звуковых, то в качестве первого аргумента функции setPinOut() лучше указать ENC\_PIN\_MODE\_PWM\_LOG, этот режим ШИМ отличается логарифмической зависимостью от поворота вала энкодера.

Настройка вывода модуля на работу в качестве аналогового выхода:

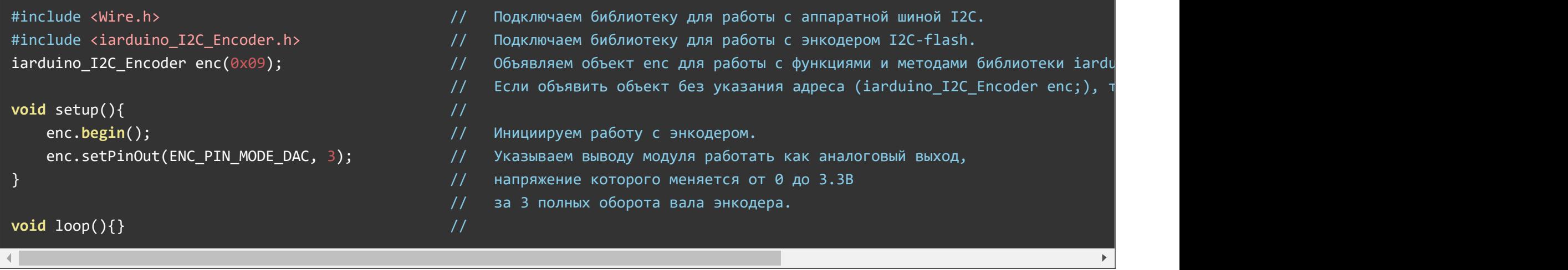

Данный пример похож на предыдущий, но выход модуля программируется не на работу в режиме выхода с ШИМ, а на работу в качестве аналогового выхода, напряжение которого меняется с минимального (0В) до максимального (3,3В) за 3 полных оборота вала энкодера.

В данном примере, функцию setPinOut() по прежнему можно вызвать с тремя параметрами (указав частоту ШИМ), так как аналоговый сигнал получается прохождением сигнала ШИМ через сглаживающий RC-фильтр модуля. Если частота ШИМ не указана (как в примере), то будет использована частота сохранённая ранее в энергонезависимую память энкодера.

#### Настройка вывода модуля на работу с сервоприводами:

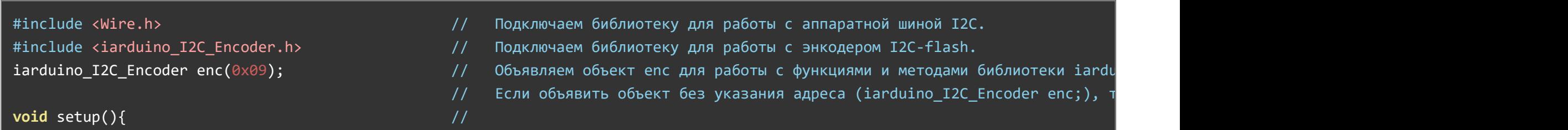

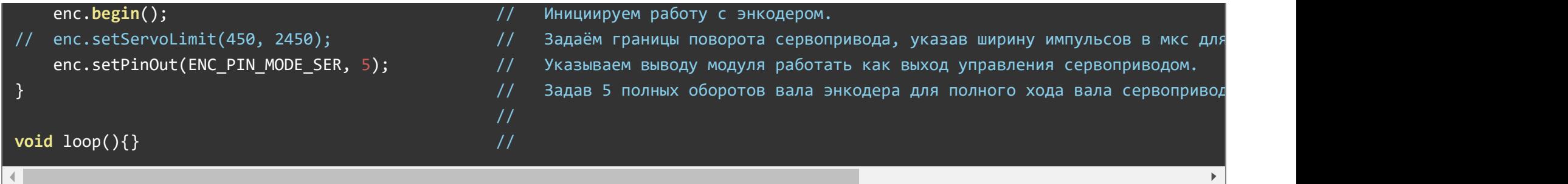

Данный пример программирует вывод модуля на работу с сервоприводом, угол поворота которого меняется от минимального до максимального за 5 полных оборотов вала энкодера.

В данном примере, функции setPinOut() нельзя указать частоту ШИМ, так как управление сервоприводами осуществляется на частоте 50 Гц, эта частота не сохраняется в память модуля.

Функцией setServoLimit() (если её раскомментировать) можно определить границы поворота вала сервопривода, задав минимальную и максимальную ширину импульсов в мкс. Эти значения сохранятся в энергонезависимую память модуля. Для большинства сервоприводов полный ход вала определён границами от 450 до 2450 мкс.

#### Установка ограничений поворота вала сервопривода:

Из предыдущего примера стало ясно что функцией setServoLimit() можно ограничить угол вращения вала сервопривода, но данная функция принимает не углы в градусах, а ширину импульсов в микросекундах, так как разные сервоприводы рассчитаны на разные углы.

Следующий пример позволяет ограничить диапазон вращения вала сервопривода, даже если Вам не известны ни значения углов, ни ширина импульсов им соответствующая.

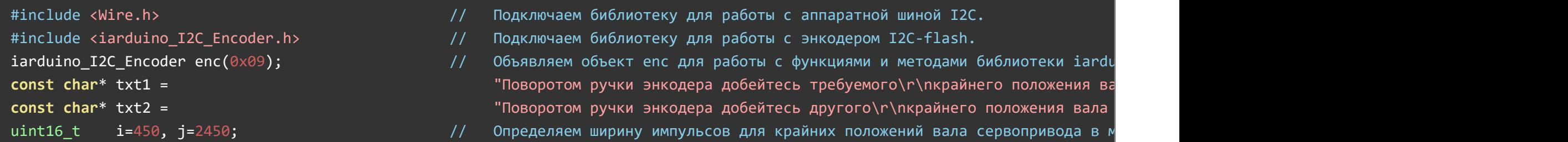

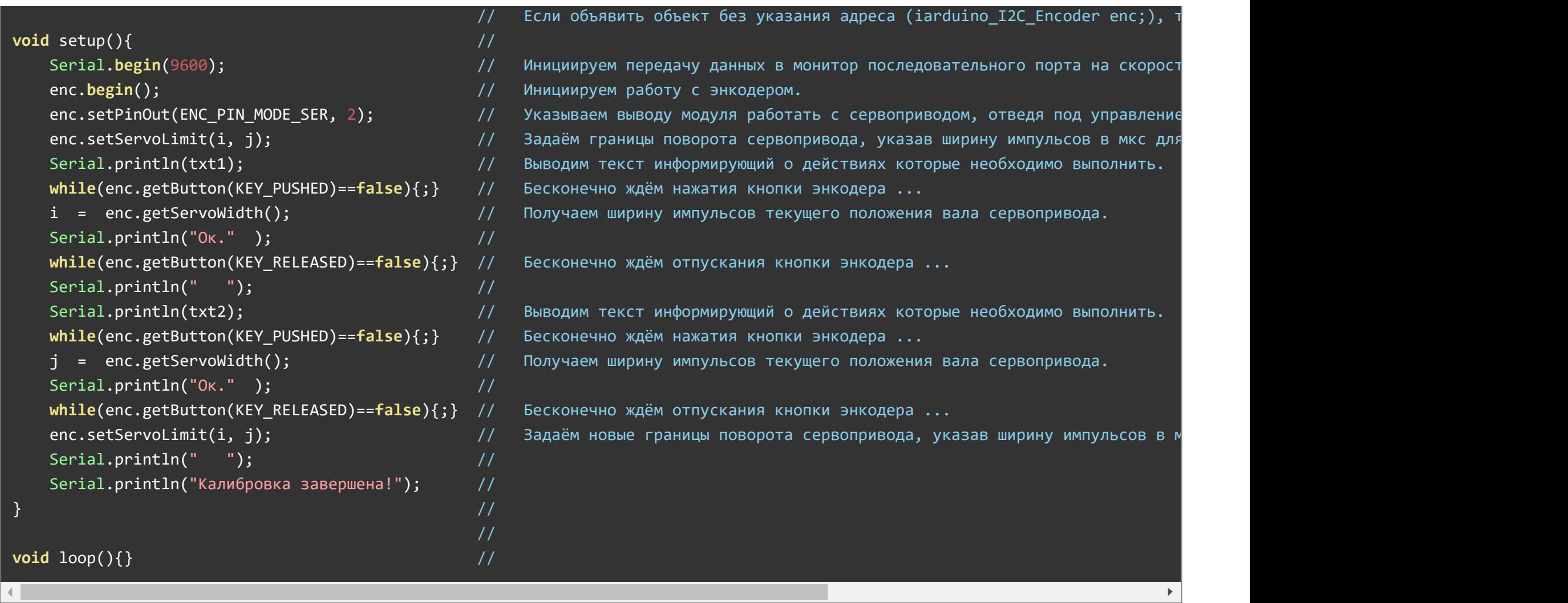

Данный скетч можно выполнить однократно, так как значения ширины импульсов (в мкс.) указываемые функцией setServoLimit() и режим работы выхода задаваемый функцией setPinOut() сохраняются в энергонезависимой памяти модуля.

# Настройка вывода модуля на работу в качестве выхода кнопки:

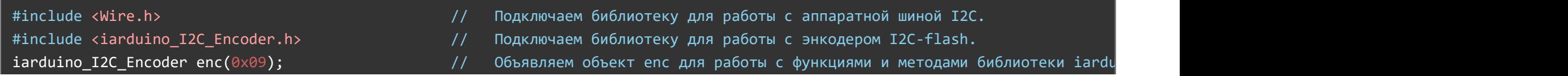

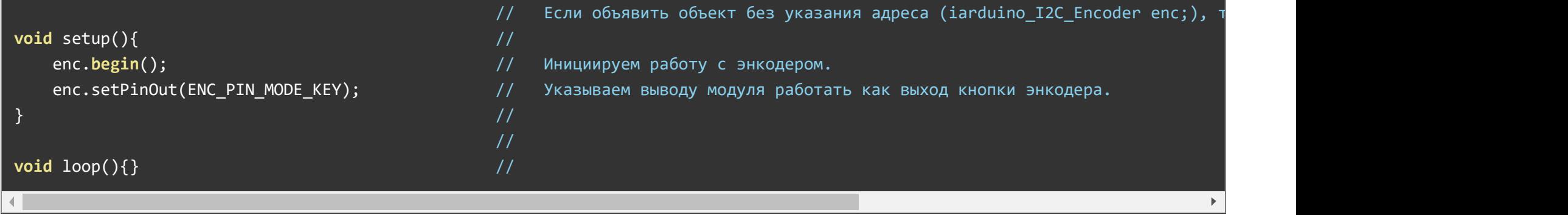

Данный пример программирует вывод модуля на работу в качестве выхода кнопки. При нажатии на вал энкодера на выходе установится уровень логической 1, а при отпускании вала энкодера, уровень логического 0.

#### Отключение вывода модуля:

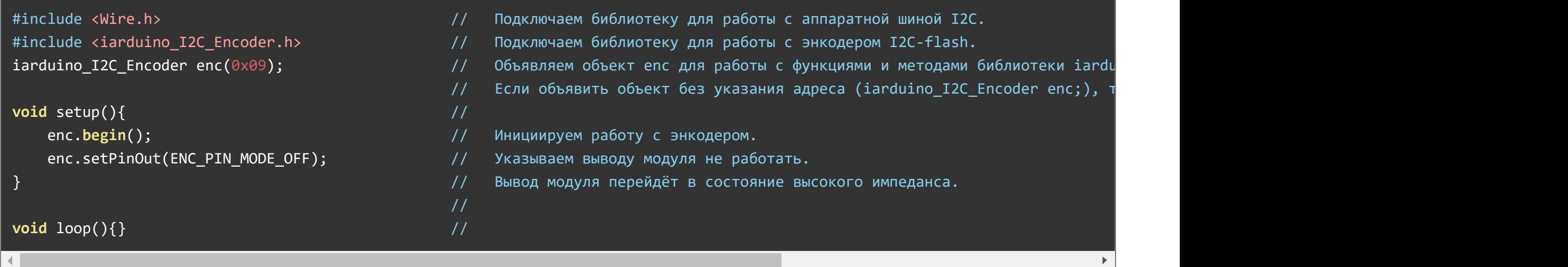

Данный пример программирует выход на отключение. Выход переходит в режим высокого импеданса и на него не подаются сигналы модуля.

Остальные примеры работы выхода модуля доступны из меню Arduino IDE: Файл / Примеры / iarduino I2C Encoder (энкодер потенциометр).

# <span id="page-19-0"></span>Описание функций библиотеки:

В данном разделе описаны функции библиотеки iarduino I2C Encoder для работы с Trema модулем - Энкодер, [потенциометр,](https://iarduino.ru/shop/Expansion-payments/enkoder-potenciometr-i2c.html) I2C-flash.

Данная библиотека может использовать как аппаратную, так и программную реализацию шины I2C. О том как выбрать тип шины I2C рассказано в статье Wiki - [расширенные](https://wiki.iarduino.ru/page/i2c_connection/) возможности библиотек iarduino для шины I2C.

#### Подключение библиотеки:

Если адрес модуля известен (в примере используется адрес 0x09):

```
#include <iarduino I2C Encoder.h> // Подключаем библиотеку для работы с модулем.
iarduino I2C Encoder enc(0x09); // Создаём объект enc для работы с функциями и методами библиотеки iarduino I2C Encoder,
```
Если адрес модуля неизвестен (адрес будет найден автоматически):

```
#include <iarduino I2C Encoder.h> // Подключаем библиотеку для работы с модулем.
iarduino I2C Encoder enc; \frac{1}{2} Создаём объект enc для работы с функциями и методами библиотеки iarduino I2C Encoder.
```
При создании объекта без указания адреса, на шине должен находиться только один модуль.

### Функция begin();

- Назначение: Инициализация работы с модулем.
- Синтаксис: begin();
- Параметры: Нет.  $\bullet$
- Возвращаемое значение: bool результат инициализации (true или false).
- Примечание: По результату инициализации можно определить наличие модуля на шине.
- Пример:

### Функция reset();

- Назначение: Перезагрузка модуля.
- Синтаксис: reset();
- Параметры: Нет.
- Возвращаемое значение: bool результат перезагрузки (true или false).
- Пример:

if( enc.reset() ){ Serial.print( "Модуль перезагружен" ); } else { Serial.print( "Модуль не перезагружен" ); }

### Функция changeAddress();

- Назначение: Смена адреса модуля на шине I2C.
- Синтаксис: changeAddress( АДРЕС );
- Параметры:
	- uint8\_t АДРЕС новый адрес модуля на шине I2C (целое число от 0x08 до 0x7E)
- Возвращаемое значение: bool результат смены адреса (true или false).
- Примечание: Текущий адрес модуля можно узнать функцией getAddress().
- Пример:

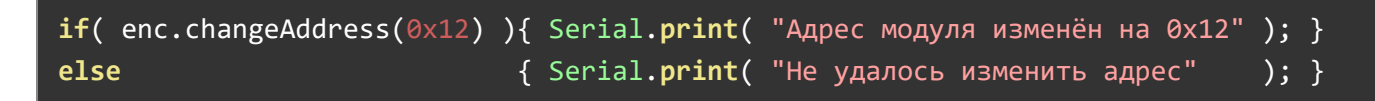

# Функция getAddress();

- Назначение: Запрос текущего адреса модуля на шине I2C.
- Синтаксис: getAddress();
- Параметры: Нет.
- Возвращаемое значение: uint8 t АДРЕС текущий адрес модуля на шине I2C (от 0x08 до 0x7E)
- Примечание: Функция может понадобиться если адрес модуля не указан при создании объекта, а обнаружен библиотекой.
- Пример:

```
Serial.print( "Адрес модуля на шине I2C = 0x");
Serial.println( enc.getAddress(), HEX );
```
### Функция getVersion();

- Назначение: Запрос версии прошивки модуля.
- Синтаксис: getVersion();
- Параметры: Нет
- Возвращаемое значение: uint8 t ВЕРСИЯ номер версии прошивки от 0 до 255.
- Пример:

```
Serial.print( "Версия прошивки модуля ");
Serial.println( enc.getVersion(), HEX );
```
# Функция getButton();

Назначение: Запрос времени удержания, состояния, или события кнопки энкодера.

Синтаксис: getButton( ЗАПРОС );

Параметр: uint8\_t - один из перечисленных вариантов...

- KEY PUSHED вернуть ФЛАГ события кнопки «нажимается».
- KEY\_RELEASED вернуть ФЛАГ события кнопки «отпускается».
- KEY\_CHANGED вернуть ФЛАГ события кнопки «состояние изменилось».
- KEY\_PRESSED вернуть ФЛАГ состояния кнопки «нажата».
- KEY TRIGGER вернуть ФЛАГ состояния кнопки «переключатель».
- KEY HOLD 05 вернуть ФЛАГ состояния кнопки «удерживается» дольше 0,5 сек.
- KEY HOLD 10 вернуть ФЛАГ состояния кнопки «удерживается» дольше 1,0 сек.
- KEY HOLD 20 вернуть ФЛАГ состояния кнопки «удерживается» дольше 2,0 сек.
- KEY TIME PRESSED вернуть ВРЕМЯ удержания кнопки в миллисекундах.

Возвращаемое значение: зависит от параметра функции:

- ФЛАГ наличия запрашиваемого состояния или события (true или false).
- ВРЕМЯ удержания кнопки в миллисекундах (от 0 до 25500).

Примечание:

- Если функция вызвана с параметром KEY\_TIME\_PRESSED, то она вернёт ВРЕМЯ удержания кнопки, или 0 (если кнопка отпущена). При указании любого другого параметра, функция вернёт ФЛАГ соответствующий запрашиваемому состоянию или событию.
- Если запрошено событие кнопки (нажимается, отпускается, состояние изменилось), то функция вернёт true полько один раз после совершения запрашиваемого события.
- Если запрошено состояние кнопки (нажата, переключатель, удерживается), то функция будет возвращать true всё время, пока установлено запрашиваемое состояние.

Пример:

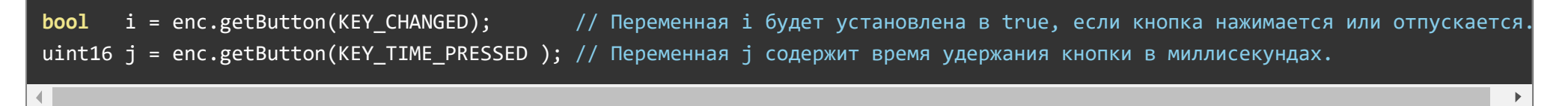

### Функция getEncoder();

Назначение: Запрос количества совершённых тактов оборота энкодера.

```
Синтаксис: getEncoder( [ НАПРАВЛЕНИЕ ] );
```

```
Параметр: uint8_t - один из перечисленных вариантов...
```
- ENC TURN LEFT вернуть количество тактов поворота энкодера влево (против ч.с.).
- ENC TURN RIGHT вернуть количество тактов поворота энкодера вправо (по ч.с.).
- ENC TURN вернуть разницу межу тактами поворота энкодера влево и вправо.

Возвращаемое значение: int16\_t КОЛИЧЕСТВО тактов поворота энкодера.

Примечание:

- Если функция вызвана без параметра, то применяется параметр по умолчанию ENC\_TURN.
- Один полный оборот вала энкодера состоит из 20 тактов.
- Если функция вызвана с параметром ENC\_TURN\_LEFT или ENC\_TURN\_RIGHT, то она вернёт количество тактов поворота энкодера (от 0 до 255) совершённых после последнего обращения к функции с тем же параметром, или параметром ENC\_TURN .
- Если с момента последнего запроса совершено более 255 тактов, то функция вернёт 255.
- Если функция вызвана с параметром ENC\_TURN, то она вернёт разницу тактов поворота энкодера (от -255 до 255) совершённых после последнего обращения к функции.

Пример:

// Предположим, совершено 2 такта влево и 3 такта вправо: int16 t i = enc.getEncoder(ENC TURN LEFT ); // Переменная i содержит значение 2. // Предположим, совершено еще 2 такта влево и 3 такта вправо: int16 t j = enc.getEncoder(ENC TURN LEFT ); // Переменная j содержит значение 2. int16 t k = enc.getEncoder(ENC TURN RIGHT); // Переменная k содержит значение 6.

# Функция getPosition();

- Назначение: Запрос текущей позиции вала энкодера.
- Синтаксис: getPosition();
- Параметр: Нет.
- Возвращаемое значение: int16\_t ПОЗИЦИЯ значение от 0 до  $\pm$ 1260.
- Примечание:
- Функция возвращает позицию поворота вала энкодера в тактах от нулевой точки (от положения в котором вал находился при подаче питания, или при обращении к функции сброса текущей позиции resPosition()), до максимального количества тактов заданных функцией setPosSettings().
- Один полный оборот вала энкодера состоит из 20 тактов.
- Пример:

// Предположим, совершено 2 такта влево (против ч.с.) и 3 такта вправо (по ч.с.): int16 t i = enc.getPosition(); // Переменная і содержит значение 1. // Предположим, совершено еще 2 такта влево и 3 такта вправо: int16 t j = enc.getPosition(); // Переменная j содержит значение 2.

### Функция resPosition();

- Назначение: Сброс текущей позиции вала энкодера.
- Синтаксис: resPosition();
- Параметры: Нет
- Возвращаемое значение: bool результат сброса позиции (true или false).
- Примечание:
	- Функция getPosition() будет вести счет текущей позиции вала энкодера от того положения в котором он находился при обращении к $\phi$ ункции  $\lceil$  res<code>Position()</code> .
- Пример:

```
// Предположим, совершено 2 такта влево (против ч.с.):
int16 t i = enc.getPosition(); // Переменная і содержит значение -2.
enc.resPosition(); // Принимаем текущее положение вала энкодера за позицию 0.// Предположим, совершено 2 такта вправо (по ч.с.):
int16_t j = enc.getPosition(); // Переменная j содержит значение 2.
```
# Функция setPosSettings();

Назначение: Настройка получения позиции вала энкодера.

- Синтаксис: setPosSettings( ОБОРОТЫ [, ЗНАК ]);
- Параметры:
	- uint8\_t ОБОРОТЫ максимальное количество полных оборотов вала энкодера, от 1 до 63.
	- bool ЗНАК флаг разрешающий отрицательные значения положения вала энкодера.
- Возвращаемое значение: bool результат сохранения настроек (true или false).
- Примечание:
	- Указанное количество оборотов определяет границу положения вала энкодера возвращаемую функцией getPosition(). В одном обороте 20 тактов. Если указать 3 оборота, то функция getPosition() будет выводить числа от 0 до 60 (достигнув значения 0 оно перестанет уменьшаться, а достигнув значения 60, оно перестанет приращаться).
	- Если в качестве второго параметра указать true, то функция getPosition() будет возвращать числа от 0 до ± количества тактов в заданном количестве оборотов.
	- Если в качестве второго аргумента указать false или не указывать его вообще, то минимальным значением возвращаемым функцией getPosition() будет 0.
- Пример:

```
enc.setPosSettings(\overline{5}, true); \overline{7} Указываем считать до 5 оборотов от 0 со знаком.
int16 t i = enc.getPosition(); // Переменная і содержит значение от -5*20 до +5*20.
```
### Функция setPinOut();

Назначение: Настройка работы выхода модуля.

```
Синтаксис: setPinOut( РЕЖИМ [, ОБОРОТЫ [, ЧАСТОТА]] );
```
Параметры:

uint8\_t РЕЖИМ - режим работы выхода модуля:

- ENC PIN MODE OFF Выход модуля отключён.
- ENC\_PIN\_MODE\_KEY Вывод модуля работает как выход кнопки вала энкодера.
- ENC\_PIN\_MODE\_TRG Выход модуля работает как кнопочный переключатель (триггер).
- ENC PIN MODE PWM Выход модуля работает в режиме ШИМ.
- ENC PIN MODE PWM LOG Выход модуля выводит логарифмический ШИМ.
- ENC PIN MODE DAC Выход работает в аналоговом режиме (ЦАП).
- ENC PIN MODE SER Выход модуля работает в режиме управления сервоприводами.

uint8\_t ОБОРОТЫ - максимальное количество полных оборотов вала энкодера, от 1 до 15.

uint16\_t ЧАСТОТА - частота работы ШИМ, от 1 до 12'000 Гц.

Возвращаемое значение: bool - результат сохранения настроек (true или false).

Примечание:

- Все настройки вывода сохраняются в энергонезависимую память модуля. Это значит, что вывод можно однократно запрограммировать и использовать модуль в проектах без подключения к шине I2C.
- Указанное количество оборотов определяет, за сколько полных оборотов вала энкодера, значение ШИМ или АЦП, на выходе модуля, изменится от 0 до 100%.
- Если вывод работает в режиме ШИМ или АЦП, то можно указать частоту ШИМ в Гц, от 1 до 12'000.
- Если вывод работает в режиме управления сервоприводом, то частоту ШИМ указать нельзя, так как управление сервоприводами осуществляется только на частоте 50 Гц.
- Аналоговый режим работы выхода осуществляется подачей ШИМ через сглаживающий RC-фильтр, что позволяет получить на выходе модуля напряжение регулируемое от 0 до 3,3 В.
- Режим логарифмического ШИМ лучше подходит для управления яркостью осветительных приборов (например, светодиодов), чем обычный (линейный) ШИМ.

Пример:

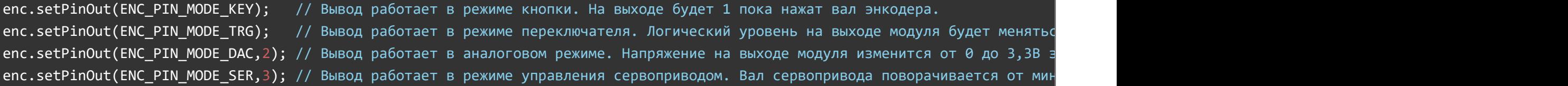

### Функция invEncoder();

Назначение: Инверсия направления поворота вала энкодера.

Синтаксис: invEncoder( ФЛАГ );

Параметры: bool - ФЛАГ инверсии направления поворота вала энкодера.

Возвращаемое значение: bool - результат сохранения настроек (true или false).

Примечание:

- Установка флага приводит к инверсии направления поворота вала энкодера. Поворот влево будет расцениваться как поворот вправо, а  $\bullet$ поворот вправо как поворот влево.
- Флаг инверсии сохраняется в энергонезависимую память модуля. Это значит, что флаг можно задать однократно, а его значение сохранится и после отключения питания.
- Флаг инверсии направления поворота влияет не только на те данные которые можно прочитать по шине I2C, но и на поведение модуля в режиме управления выходом.

Пример:

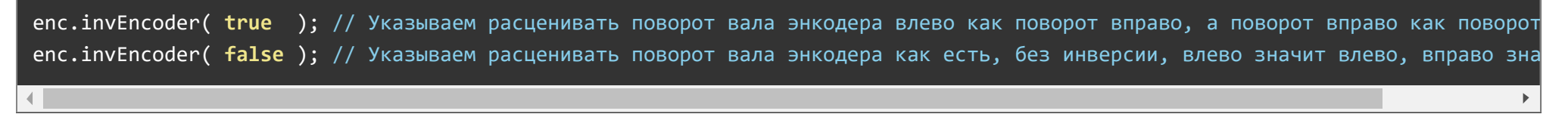

### Функция setServoLimit();

Назначение: Ограничение углов сервопривода при управлении им в автономном режиме.

Синтаксис: setServoLimit( ШИРИНА, ШИРИНА );

Параметры:

• uint16 t ШИРИНА - ширина импульсов ШИМ в мкс., соответствующая требуемому углу.

Возвращаемое значение: bool - результат сохранения настроек (true или false).

Примечание:

- Для управления сервоприводом необходимо настроить вывод энкодера функцией setPinOut() с параметром ENC\_PIN\_MODE\_SER .
- Управление сервоприводом осуществляется подачей на его вход сигнала ШИМ с частотой 50 Гц. Угол сервопривода устанавливается в зависимости от ширины импульсов ШИМ. Для большинства сервоприводов минимальному углу соответствует ширина импульсов в районе 450-550 мкс, а максимальному углу ширина 2400-2500 мкс.
- Функцией getServoWidth() можно узнать какому углу соответствует какая ширина импульсов.
- Параметры для минимального и максимального угла можно указывать в любом порядке.
- Указанные функцией ограничения сохраняются в энергонезависимую память модуля. Это значит, что фал сервопривода будет поворачиваться в указанном диапазоне даже после отключения и подачи питания.

Пример:

enc.setServoLimit( 450, 2450 ); // Снимаем ограничения хода вала сервопривода. enc.setServoLimit( 1000, 2000 ); // Ограничиваем ход вала сервопривода импульсами от 1000 мкс до 2000 мкс. enc.setServoLimit(  $2000$ ,  $1000$  ); // Эта строка делает то же самое что и предыдущая.

# Функция getServoWidth();

Назначение: Запрос ширины импульсов текущего положения вала сервопривода.

Синтаксис: getServoWidth();

Параметры: Нет.

Возвращаемое значение: uint16\_t ШИРИНА - текущая ширина импульсов ШИМ в мкс.

Примечание:

- Получить ширину импульсов ШИМ управления сервоприводом можно только если выход модуля настроен на режим управления сервоприводом. Настройка вывода осуществляется обращением к функции setPinOut() с параметром ENC\_PIN\_MODE\_SER.
- Функция получения ширины импульсов может быть полезна для ограничения хода вала сервопривода функцией . setServoLimit()

Пример:

uint16\_t i = enc.getServoWidth(); // Получаем ширину импульсов шим соответствующую текущему положению вала сервопривода.

# <span id="page-29-0"></span>Ссылки:

- Wiki Энкодер, потенциометр, I2C-flash Datasheet.
- [Библиотека iarduino\\_I2C\\_Encoder.](https://iarduino.ru/file/516.html)
- Расширенные возможности [библиотек iarduino для](https://wiki.iarduino.ru/page/i2c_connection/) шины I2C.
- [Wiki Установка](https://wiki.iarduino.ru/page/Installing_libraries) библиотек в Arduino IDE.
- Примеры работы с модулем по шине  $\overline{12C}$
- Примеры [автономной](#page-13-0) работы модуля
- Описание функций [библиотеки](#page-19-0)
- [Ссылки](#page-29-0)

Обсуждение

[Гарантии](https://wiki.iarduino.ru/delivery) и возврат Используя сайт Вы [соглашаетесь](https://wiki.iarduino.ru/payment) с условями

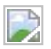